## I started the process to register, but did not get to finish, how do I get back into PaymentWorks to finish?

1. Log Into PaymentWorks at <a href="https://www.paymentworks.com/accounts/login/">https://www.paymentworks.com/accounts/login/</a>, and log in with the same email and password you used for setup.

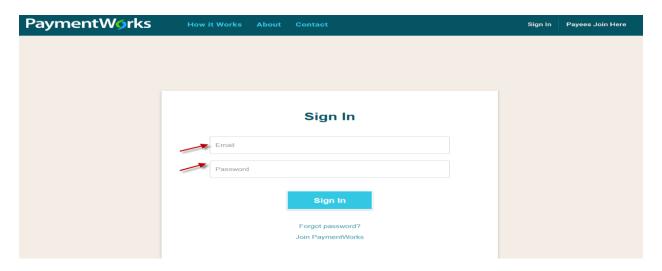

2. Click the "Connect" tab and University of Houston System under Customer Registrations:

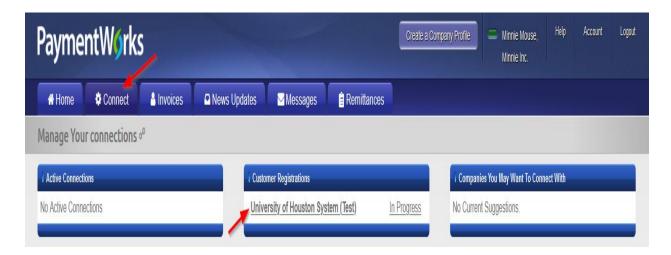

- 3. Click on the text that reads University of Houston System
- 4. You will be taken into the form. Please review all fields to ensure info. Is accurate and click the "Submit/Register" button at the bottom of the page to submit the form.

| Bank Address                                                   |                    |               |        |
|----------------------------------------------------------------|--------------------|---------------|--------|
| All fields marked with a red asterisk (*) are required fields. | ⊂ity*              |               |        |
| All other fields are optional.                                 |                    |               |        |
|                                                                | State *            |               |        |
|                                                                | Select a State     |               | ~      |
|                                                                | Zip / Postal Code* |               |        |
|                                                                |                    |               |        |
| ft saved                                                       |                    | Save And Exit | Submit |